# **jEcho: an Evolved weight vector to CHaracterize the protein's post-translational modification mOtifs**

Miaomiao Zhao $^{1,*}$ , Zhao Zhang $^{1,*}$ ,Guoqin Mai $^1$ , Youxi Luo $^{1,2}$ , Fengfeng Zhou $^{1,*}$ .

<sup>1</sup> Shenzhen Institutes of Advanced Technology, and Key Lab for Health Informatics, Chinese Academy of Sciences, Shenzhen, Guangdong, P.R. China, 518055.

<sup>2</sup> School of Science, Hubei University of Technology, Wuhan, 430068.

\* These authors contribute equally to this work.

# Corresponding author: Fengfeng Zhou, phone: +86-755-86392200; fax: +86-755-86392299; e-mail: [FengfengZhou@gmail.com,](mailto:FengfengZhou@gmail.com) or ff.zhou@siat.ac.cn. Web site: <http://www.healthinformaticslab.org/ffzhou/> .

### **Supplementary Table S1**

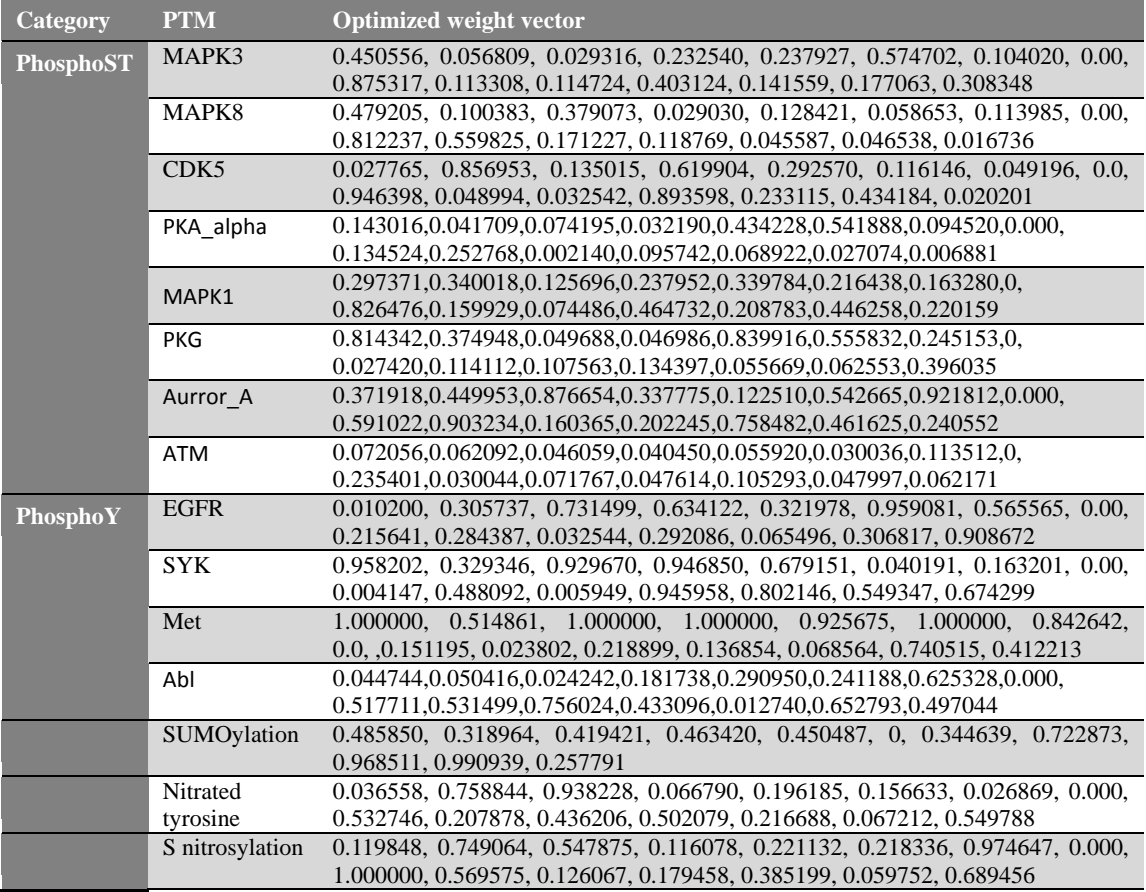

The optimized weight vectors used in the program jEcho version 1.0.

## **Supplementary Figure S1**

**User interfaces of jEcho version 1.0.** (a) Initial window. (b) Example result window. (c) Sort window. (d) Residue locating window. (e) PTM residue plotting window. (f) PTM type searching window.

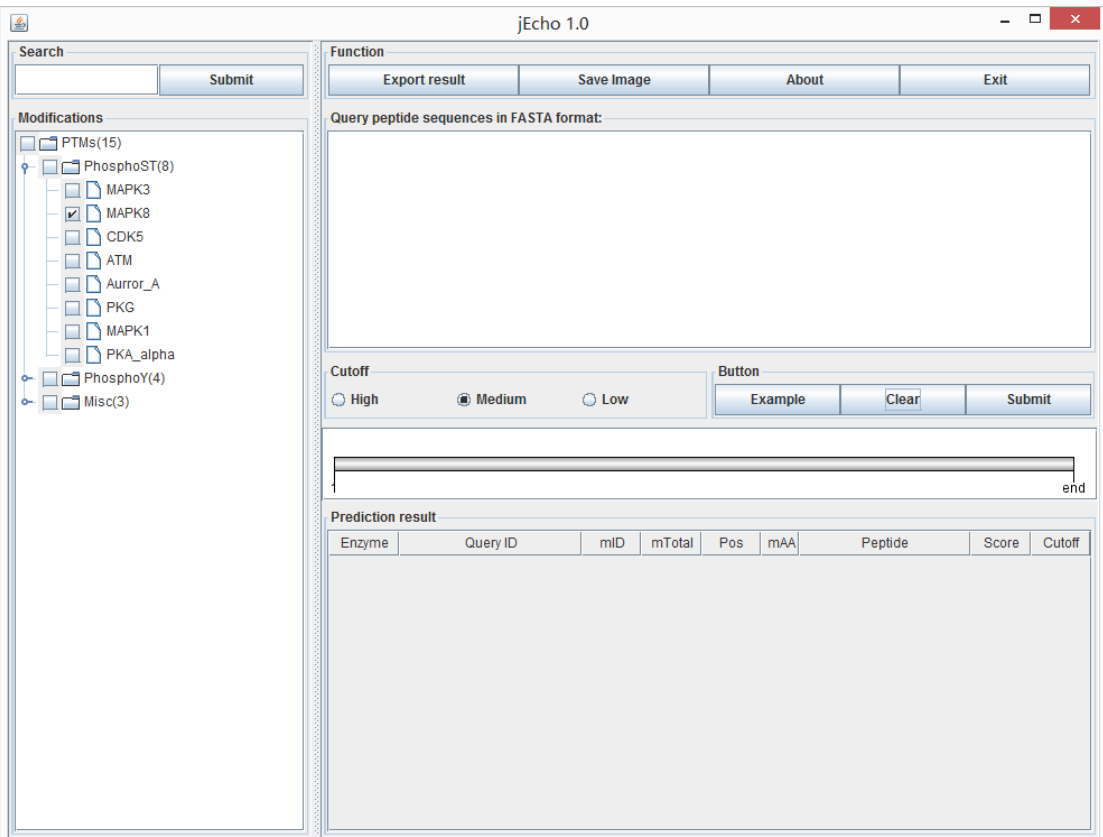

(a)

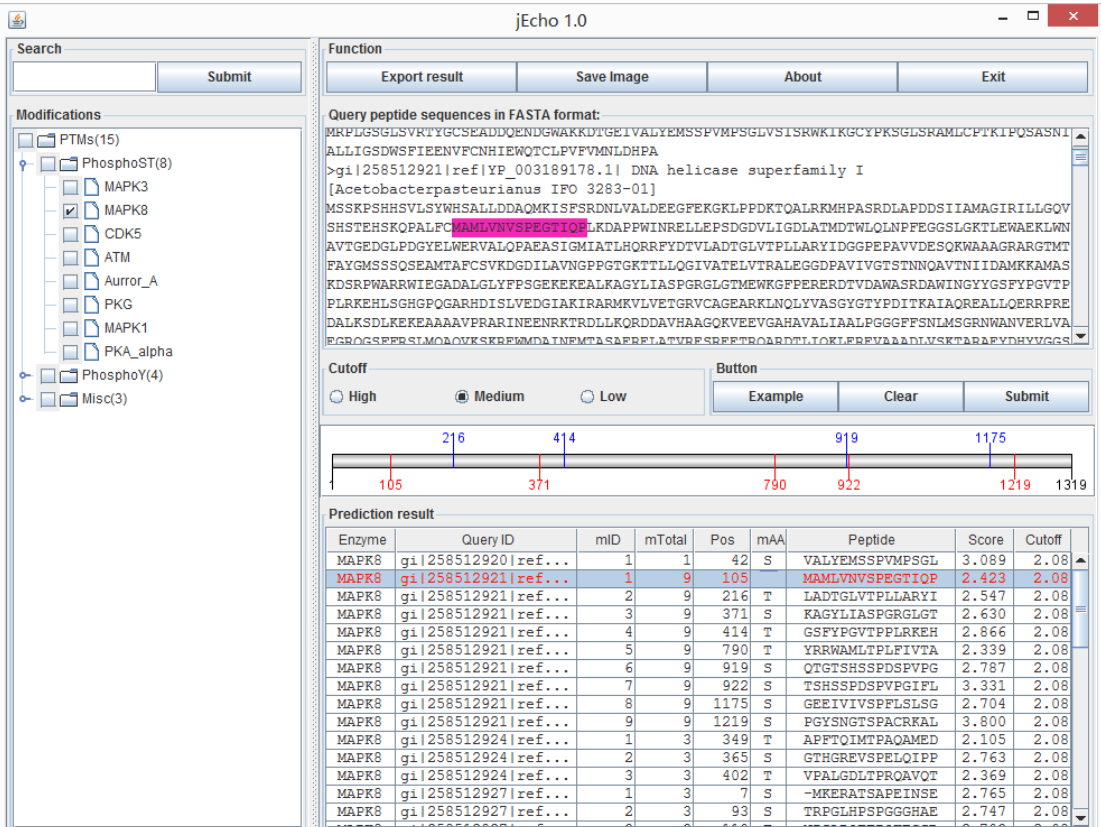

(b)

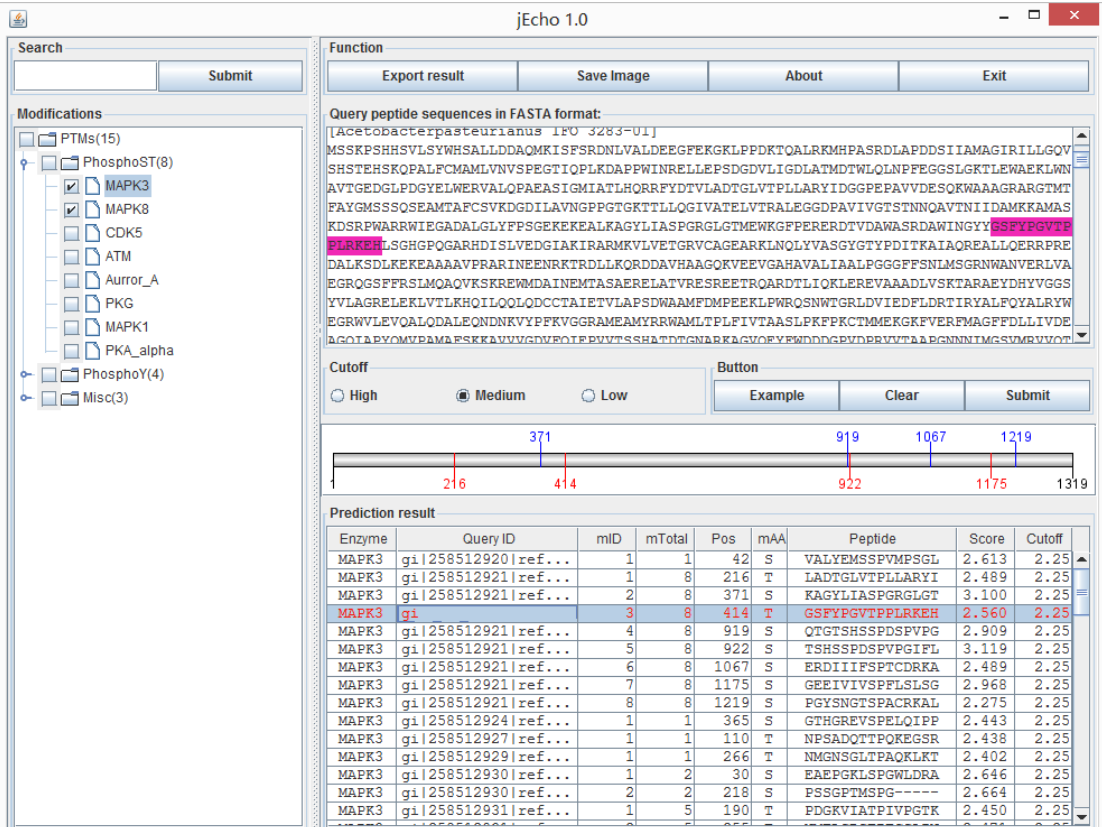

(c)

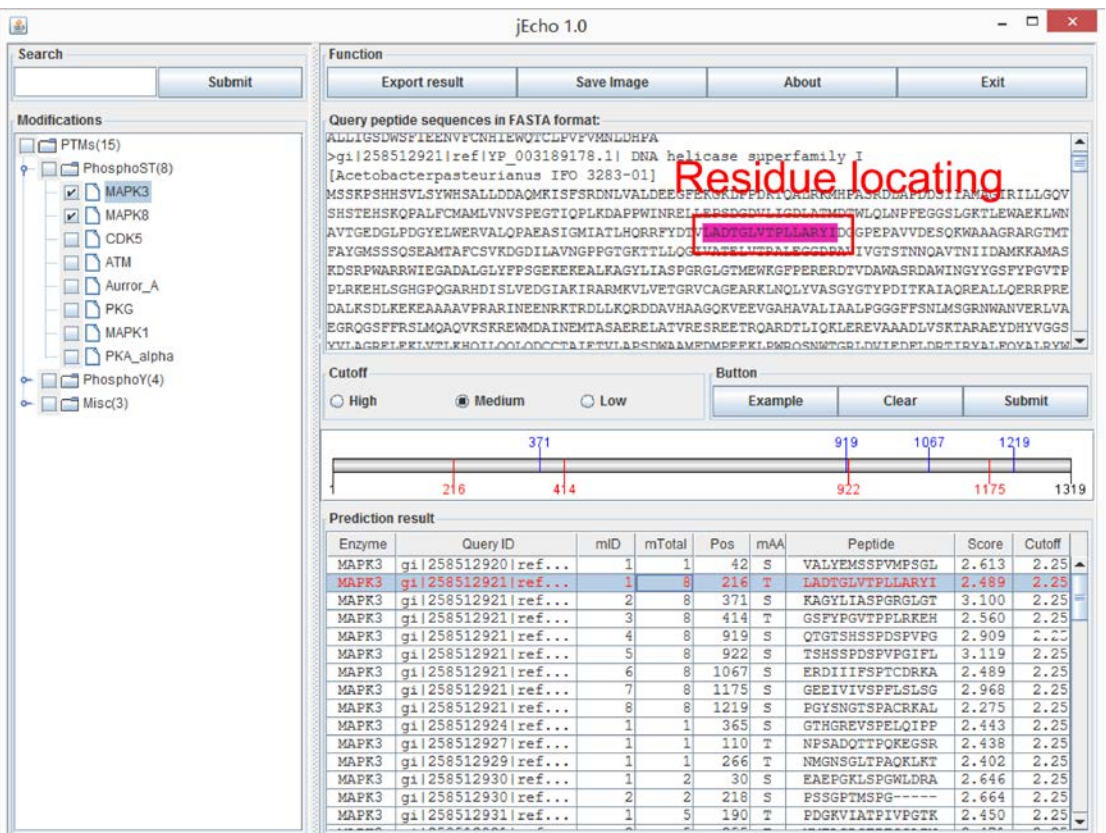

(d)

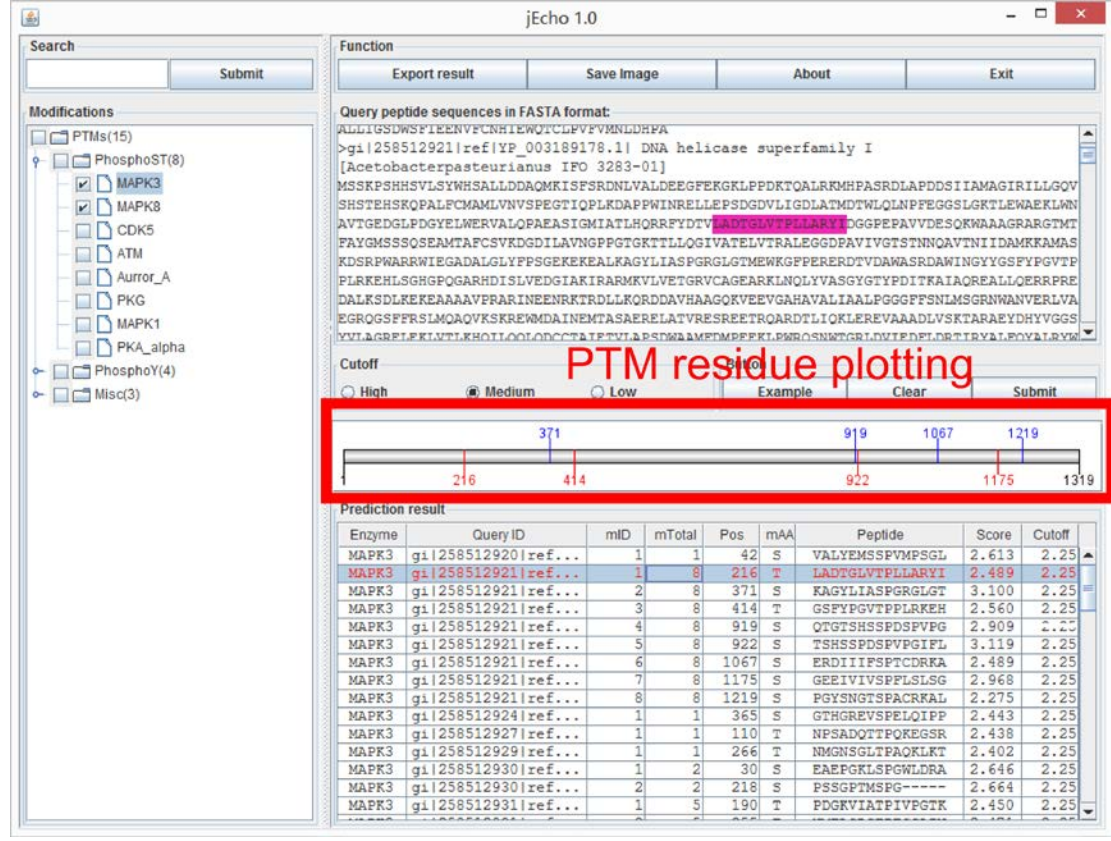

 $(e)$ 

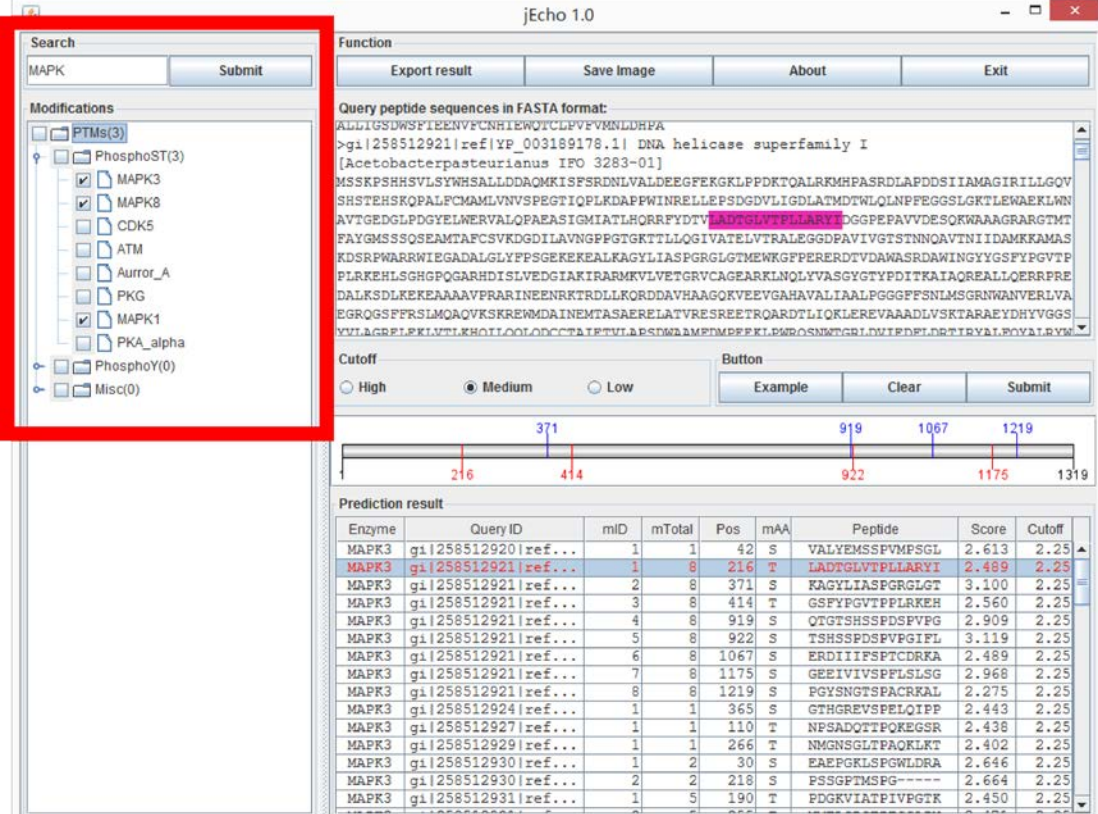

 $\mathbf{f}$ 

### **jEcho's user guide**

In order to facilitate the user-friendly usage of these models, we implement the Echo algorithm and its nine classification models as the computer program jEcho version 1.0 (Figure 1). The programming environment is Eclipse version 4.2.1, with the Java Running Environment version 1.7.0\_21. We do not use any latest technology. So jEcho version 1.0 should run under any Java versions across different operating systems.

By following the suggested functionalities of a PTM prediction server/program [\[1\]](#page-8-0), we design the user interface of jEcho as the style of all functions in one window, as shown in Figure 1 and Supplementary Figure S1 (a). The user may get a quick demo by clicking the "Example" button, which loads two protein sequences from *Acetobacter pasteurianus* IFO 3283-01 into the query sequence box in the top right corner of the window. To make the demo simpler, the selection of kinase MAPK8 will also be automatically chosen, as shown in Supplementary Figure S1 (b). After clicking the "Submit" button, 9 predicted phosphoserine/threonine residues are detected in the two protein sequences, and listed in the result table box in the bottom right corner.

A number of productivity tools are provided to facilitate biologist's exploration of the predicted PTM residues. The function of "Sort" is provided to help the investigation of residues modified by different PTM types, as shown in Supplementary Figure S1 (c). The user may investigate all the PTM residues in a given protein, by sorting the prediction result lines with the column "Query ID". An investigation of all the residues modified by a given PTM may be conducted by clicking the column "Enzyme". The function of "residue locating" is provided to help the fast locating of the candidate PTM residue and its flanking peptide, by clicking the given line of predicted PTM residue, as shown in Figure S1 (d). Sometimes there may be dozens of predicted PTM residues in multiple user-input sequences, and this function will help the user easily find the predicted residue and the flanking region. The function of "PTM residue plotting" is provided to demonstrate the distribution of predicted PTM residues in the current protein sequence, as shown in Figure S1 (e). The function of "PTM type searching" is provided to help the user quickly find the PTM types of interest, as shown in Supplementary Figure S1 (f).

After the final choices of PTM types and target protein sequences, all the results in jEcho may be exported for further analysis or publication purpose. The candidate PTM residues in the bottom right box may be exported as a TEXT file or a PDF file by clicking the "Export result" button. The results in the TEXT format may be used for large-scale association analysis. The distribution plot of candidate PTM residues in a protein may be saved as a vector image (SVG format) or a pixel image (JPG format). The SVG image may be processed and saved as a pixel image with publication quality resolution (*e.g.* 300 dpi) by the computer programs Inkscape (free GPL2 license) or Adobe Illustrator (commercial license). The JPG format may be processed by the programs ImageMagik (free Apache 2.0 license) or Adobe Photoshop (commercial license).

#### **References**

<span id="page-8-0"></span>1. Zhou F, Xue Y, Yao X, Xu Y: **A general user interface for prediction servers of proteins' post-translational modification sites**. *Nature protocols* 2006, **1**(3):1318-1321.